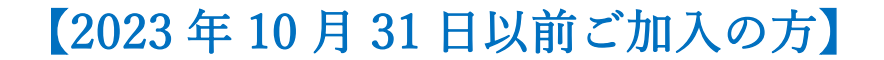

# 大学生協アプリご登録をご希望の場合

以下のお手続き方法で生協加入をいただいた場合、メールアドレスのご登録が未了です。 一旦ダミーのメールアドレスを登録させていただいておりますので変更が必要です。

#### メールアドレスのご登録が済んだ後に、大学生協アプリをご登録いただくことができます。

(メールアドレス未登録となる場合)

- ・窓口で現金にて加入手続きをいただいた場合
- ・「加入申込書(郵送)+ゆうちょ払込」で加入手続きをいただいた場合

### $f\in\mathbb{H}(\mathrm{I})$ <メールアドレスのご登録方法> $\left|\cdots\right\rangle$ 順②は裏面(生協から返事があってから)

同志社生協のお問い合わせより、メールアドレス登録のご連絡をお願いいたします。

メールアドレスの登録が完了いたしましたら返信いたします。

その後、アプリ登録をいただけるようになりますので裏面の手順に沿ってお手続きをお願いいたします。

#### <同志社生協ホームページ お問い合わせ>

同志社生協ホームページTOPの「お問い合わせ」よりご連絡ください。 https://www.doshisha-coop.com/inquiry/

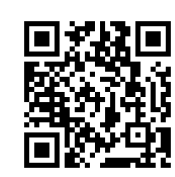

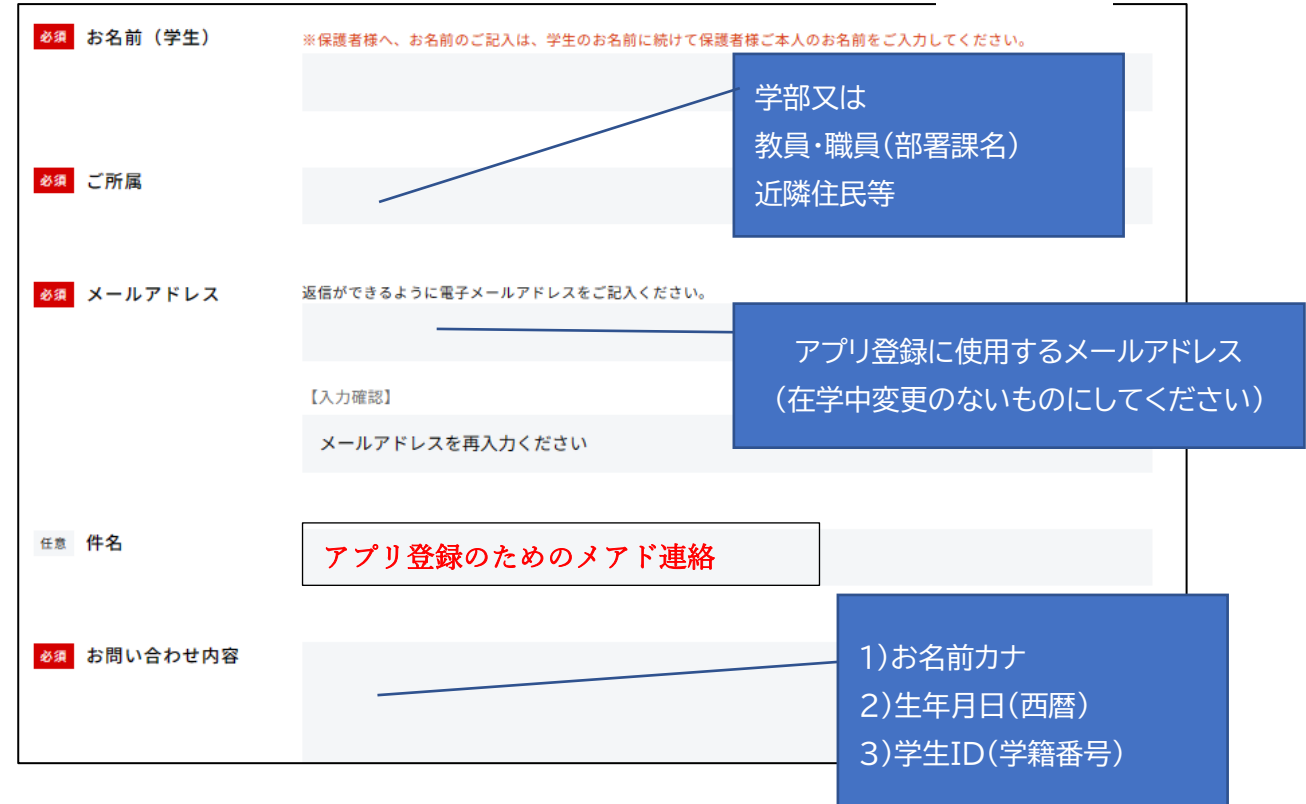

# 当生協よりメールアドレス登録完了の連絡が届いたら

### 手順② アプリご登録方法の手順(2023年10月31日以前ご加入の方)

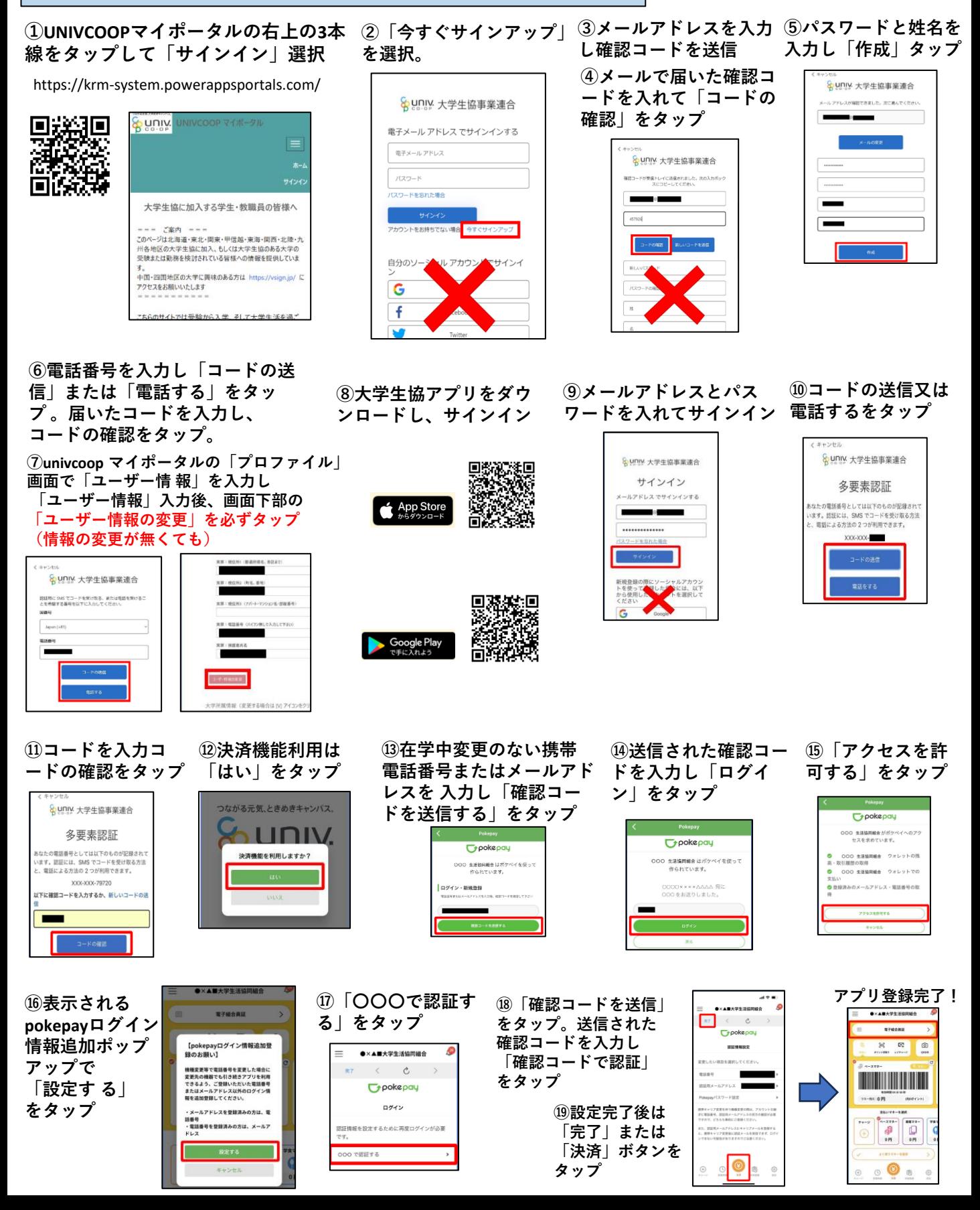